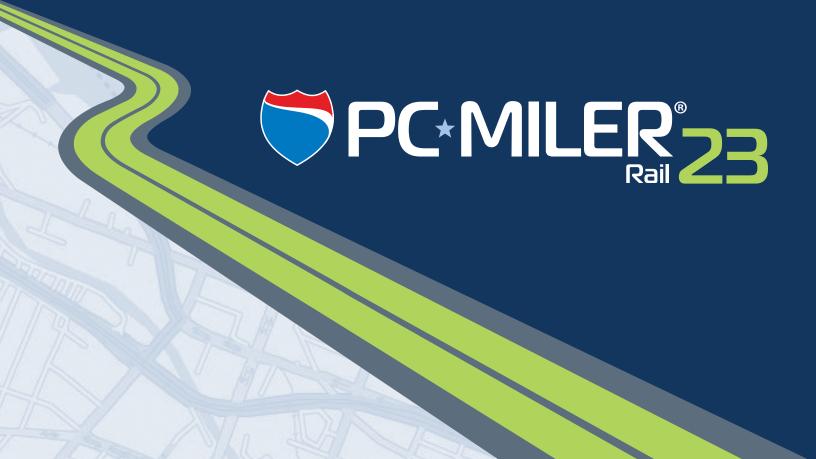

# **Release Notes**

Routing & Map Data Version 23.1 | March 2017

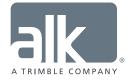

# Copyright All content included in this document, such as text, graphics, logos, button icons, images, audio clips, and software, is the property of ALK or its content suppliers and protected by U.S. and international copyright laws. The compilation (meaning the collection, arrangement, and assembly) of all content in this document are the exclusive property of ALK and protected by U.S. and international copyright laws. The content and software in this document may be used as an information resource. Any other use, including the reproduction, modification, distribution, transmission, republication, display, or performance, of the content in this document is strictly prohibited. © Copyright 2017 ALK Technologies, Inc. | 457 N. Harrison Street, Princeton, NJ 08540 USA

# **Table of Contents**

| 1. | General Information                            | 1   |
|----|------------------------------------------------|-----|
|    | Overview                                       | 1   |
|    | Downloading and Installing Updates and Patches | . 1 |
|    | Accessing the Update Data Set in PC*MILER Rail | . 2 |
| 2. | Routing and Map Data Update                    | . 3 |
|    | General Information                            | 3   |
|    | Summary of Updates                             | . 3 |
| 3. | Contact Us                                     | . 4 |

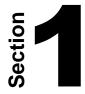

# **General Information**

#### **Overview**

Between version releases, updates and patches are periodically made available as the need arises. These may include corrections to reported errors in the software or data, or access to new data releases (for applicable products and license types<sup>1</sup>).

This particular release includes the following:

PC\*MILER | Rail 23.1 Routing and Map Data Update

#### **Install options**

For users with an applicable license, this install option is available:

• **Installing the full data set** to access all updates included in the Routing and Map Data Update (see section below for more information).

**IMPORTANT NOTE:** Installing this map data update won't overwrite the existing map data released with the initial launch and shipment of PC\*MILER|Rail 23, referred to as the "23.0\_Base" data set. Instead, the update data set – referred to as the "23.1\_Update" data set – is installed separately and activated by default in the Map > Change Data Set menu. You may want to keep the base data set active or stay up-to-date by using the latest data set. **After installing the update, please go to the Map** > Change Data Set menu to confirm that the desired map data set is selected.

<sup>1</sup> If a PC\*MILER product was purchased along with ALK's Annual Support & Update Program (an AUP license purchase), customers are entitled to use PC\*MILER during the term of their agreement as well as to receive data updates when and if available. Otherwise, PC\*MILER is purchased as a Perpetual license. For more information on upgrading a Perpetual license to an AUP license, please contact a PC\*MILER Account Executive at 800-377-6453 ext. 1 or email sales@alk.com.

## **Downloading and Installing Updates and Patches**

PC\*MILER|Rail is equipped with a web-based update tool to facilitate the download and installation of software patches and updates. To access this feature, open PC\*MILER|Rail and select the Help tab > Check for Updates and follow the instructions on the screen. This feature requires an Internet connection.

Provided you have an Internet connection and applicable license type, follow the steps below to install the available updates:

1. Close all open instances of PC\*MILER|Rail and its interface products. If a third-party program that accesses any PC\*MILER|Rail component is running (for example, PC\*MILER|Rail-Connect or PC\*MILER|Rail-Mapping), it must be closed before updating.

- 2. Open PC\*MILER | Rail and select the Help tab > Windows group > Check for Updates. The PC\*MILER Updater dialog will open. The Updater first checks for valid license information and then begins checking for available updates.
- 3. When the search for updates is complete you will see all available updates listed. In the **Download & Install** drop-down menu next to each available update, select either *Download & Install* to download and install right away or *Download* to download now and install at a later time.
- **4.** Note the version number of the updates you will be downloading so you can check if the update installed properly (see Step 7 below).
- **5.** Selecting either option will begin the download process. You will see the progress of the download reflected in a progress bar.
- 6. If you chose *Download and Install*, the InstallShield Wizard will open when the download is finished. If any PC\*MILER|Rail-related application is open, you will be prompted to close it. After closing the application(s), click **OK** to continue with the download. Follow the instructions to complete the installation. After installing, you will see the update listed under "Installed Updates" in the Updater window.
  - If you chose *Download*, when the download is finished the button to the right will now say "Install". You can complete the installation as described above at any time in the future by opening the Updater window and clicking **Install**.
- 7. Check to make sure the update installed properly. Select the Help tab > About group > About... and look for the Software Version number under "This Product is Licensed To". It should match what you downloaded.
- **8.** As a last step, confirm that the desired map data set is selected in the Map tab > Change Data Set > menu see IMPORTANT NOTE on page 1.

## Accessing the Update Data Set in PC\*MILER | Rail

After the update data set is installed, select the Map tab > Utilities group > Change Data Set > to confirm the version of the map data that PC\*MILER|Rail will use to calculate routes. The currently loaded data set will be displayed in the title bar of the map window, shown at the bottom of each page in any generated reports in Print View, and selected with a checkmark in the Change Data Set menu.

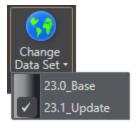

**For AUP Licensed Users:** The options in the drop-down will include the base version data set plus any update version that has been released since the base version.

# **Routing and Map Data Update**

### **General Information**

| Product:         | PC*MILER Rail 23 |
|------------------|------------------|
| Release Name:    | 23.1 Update      |
| Version of Data: | 23.1.0.12        |
| Date Released:   | March 7, 2017    |

## **Summary of Updates**

#### **Data Improvements:**

- Added 91 stations and 19 new junction interchanges
- Removed 72 expired stations
- Added a new railroad subdivision in Saskatchewan to service newly added stations in Legacy and Rocky Cree
- Fixed station locations of Rock Island Jct, IL and Pullman Jct, IL
- Activated intermodal operating status for Toledo Airline, OH
- Fixed the intermodal routing profile between Harrisburg, PA and Chicago, IL so that route runs through Cleveland, OH per NS feedback
- Fixed the routing profile from North Battleford, SK to stations west of this location so that routes will not be directed via Saskatoon, SK per CN feedback
- Replaced IAIS as owner/operator with CIC as new operator of railroad track segments located between Iowa City, IA and Hills, IA - per UP feedback

#### New Railroads Added since the release of PC\*MILER | Rail 23:

- DELMARVA CENTRAL RAILROAD COMPANY (DCR)
- TRADEPOINT RAIL, LLC (TPR)

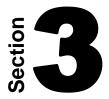

# **Contact Us**

#### PC\*MILER Technical Support.

**H:** 8:00 AM – 5:00 PM EST, Monday-Friday, except U.S. holidays

**P:** 800-377-6453, ext 2

**P:** 609-683-0220, ext 2 (outside the U.S.)

**E:** pcmsupport@alk.com

W: http://www.pcmiler.com/support

#### PC\*MILER Sales.

**H:** 9:00 AM – 5:00 PM EST, Monday-Friday, except U.S. holidays

**P.** 800-377-6453, ext 1

**P:** 609-683-0220, ext 1 (outside the U.S.)

E: <a href="mailto:sales@alk.com">sales@alk.com</a>
W: <a href="mailto:www.pcmiler.com">www.pcmiler.com</a>

## **About ALK Technologies**

ALK® Technologies, Inc., a Trimble® company headquartered in Princeton, NJ, was founded in 1979 as a transportation industry pioneer. ALK harnesses the power of information technology to enhance transportation and mobility, supporting competitive advantage and improved quality of life.

Today, ALK is a global leader in GeoLogistics® solutions and navigation software, focused on developing innovative solutions for transportation, logistics, mobile workforces and consumers. Product lines include award-winning CoPilot®, a leading source of GPS navigation software for fleets, mobile operators, hardware OEMs, systems integrators, professional drivers and consumers. ALK's PC\*MILER® is widely recognized as a transportation industry standard for routing, mileage and mapping. ALK® Maps is a development platform designed for the transportation industry and provides commercial routing, geocoding and mapping visualization for enterprise applications.

For more information on ALK, visit: www.alk.com or follow us at: www.twitter.com/ALKTech.

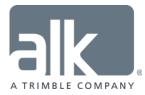

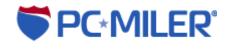